# **BLUETOOTH Audio を再生する ハンズフリーで通話する**

# BLUETOOTH Audio の登録情報を 消去する

BLUETOOTH Audio の登録情報を消去します。

BLUETOOTH Audio の登録情報を消去すると、 もとに戻せません。(再度登録が必要になります。) 消去は、十分確認のうえ行ってください。

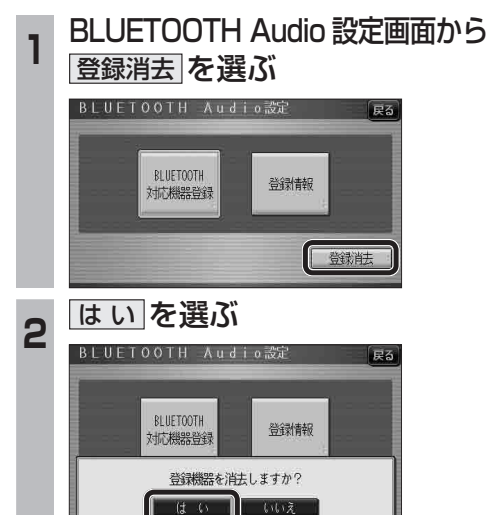

- BLUETOOTH Audio の登録情報が消去 されます。
- 消去完了のメッセージが表示されるま で、ナビゲーションの電源を切らないで ください。登録情報の消去が正しく行わ れない場合があります。

### お知らせ

● ハンズフリーの登録情報は、上記の操作では 消去されません。ハンズフリーの登録情報を 消去する場合は55ページをご覧ください。

## ハンズフリー通話するときは

- 交通事故防止のため、なるべく安全な場所に停 車してください。
- 通話が聞き取りやすいように、車の窓を 閉めてください。
- マイクに向かって大きな声ではっきりと お話しください。

## お知らせ

● ナビゲーションの音声案内時にハンズフリーの 音声はナビミュートされません。

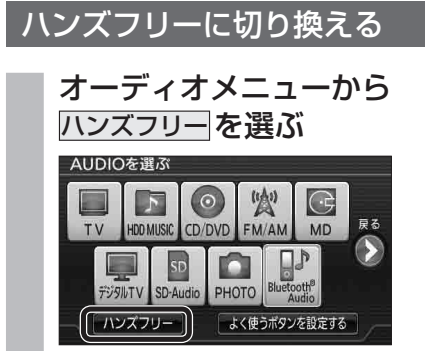

● ハンズフリー画面が表示されます。

# ナビゲーションを登録した携帯電話 と接続する

ハンズフリーをお使いになる前に、ナビゲー ションを登録した携帯電話を、ハンズフリー プロファイルでナビゲーションに接続してくだ さい。

- ナビゲーションのオーディオがハンズフリー ONの状態で行ってください。(☞54ページ)
- この操作は、携帯電話側で行ってください。

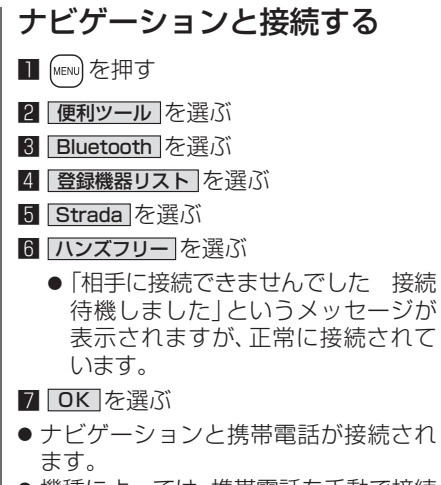

● 機種によっては、携帯電話を手動で接続 待機状態にする必要があります。

#### お知らせ

- ハンズフリー用の機器を接続した状態でナビ ゲーションの電源を切ると、次回起動時に、ナビ ゲーションはハンズフリー用機器との接続を 自動的に開始します。
- オーディオがBLUETOOTH Audio の状態で ナビゲーションの電源を切った場合は、次 回起動時にナビゲーションとハンズフリー 用機器は自動的に接続されません。ハンズ フリーを利用するには、いったんオーディオ をハンズフリーに切り換えてください。しば らくすると、自動的に接続されます。
- 携帯電話を待受画面にしないと、ハンズフ リー通話ができない場合があります。
- ●携帯電話によっては、ナビゲーションとハン ズフリー接続中は携帯電話を操作して電話 をかけても(出ても)ハンズフリー通話にな る場合があります。

# ハンズフリーの基本操作

## ■待受中

電話をかける ハンズフリー ハンズフリーをOFF (☞50ページ) 接続中に表示 にする(☞54ページ)

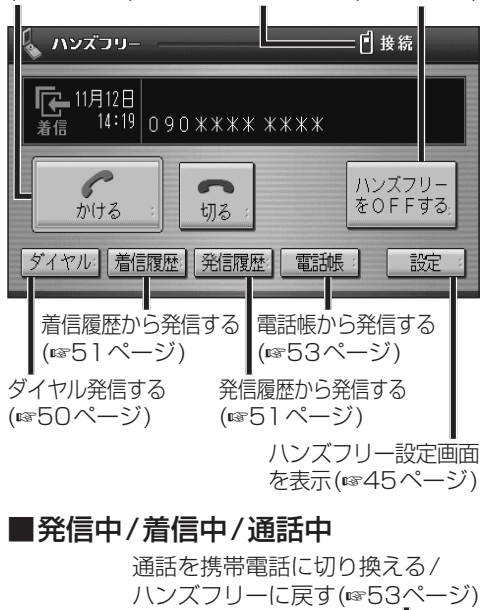

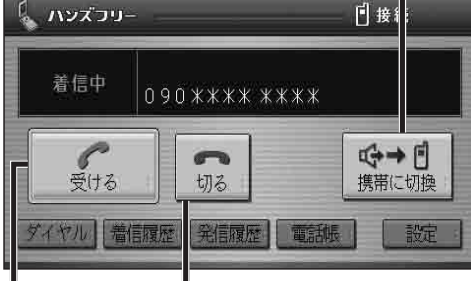

【着信中】電話に出ずに切る(☞50ページ) 【発信中】発信を中止する(☞53ページ) 【通話中】電話を切る(6853ページ)

【着信中】電話に出る(☞50ページ)

#### ■地図画面表示中は

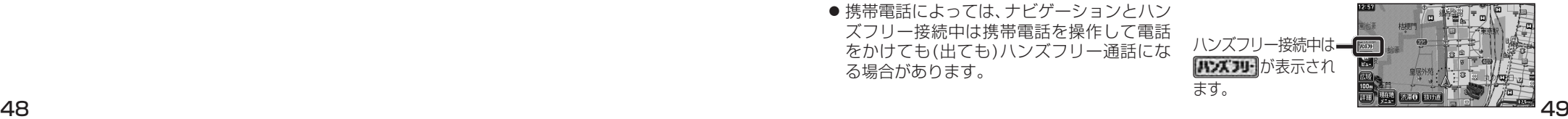

**機**

**能**

**HDS635D/RD/TD HDS625D/RD/TD**